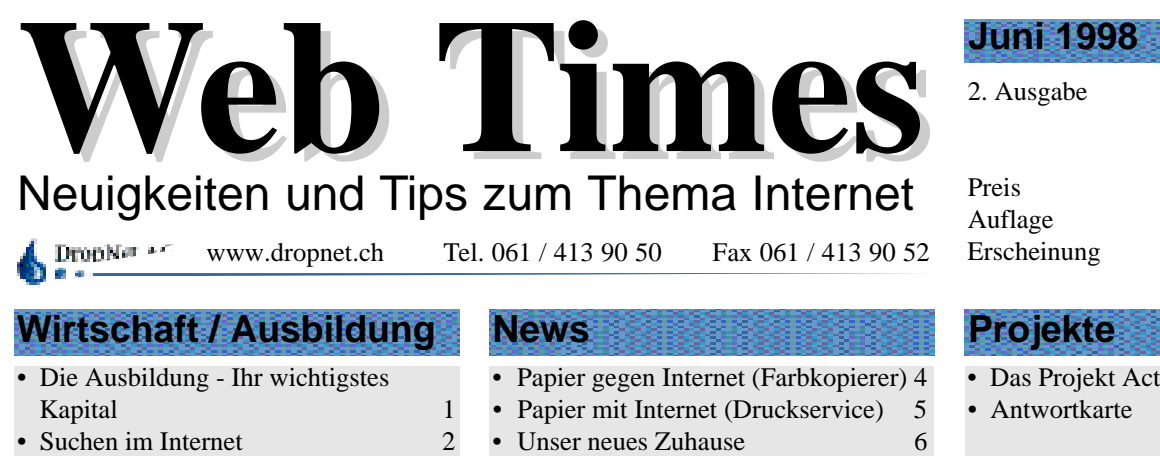

- **Impressum 3**
- Suchmaschinenübersicht 3
- Eine Kurzgeschichte 7
- Mit ISDN ins Netz 8

## sFr. 4.90

 $>$  300 Exemplare

4 pro Jahr

• Das Projekt Actifit 9 • Antwortkarte 11

## Die Ausbildung - Ihr wichtigstes Kapital

*Speziell im Bereich EDV ist eine gute Ausbildung wichtig. Je mehr Verständnis die Anwender haben, desto schneller erledigen sie bestimmte Aufgaben. Das Internet ist hier das Paradebeispiel. Ohne die Hintergründe zu verstehen verlaufen fast alle Suchversuche im Sand.*

Am 5. Mai 1998 führten wir den ersten Kurs "Suchen im Internet" durch. Die neun Teilnehmer durften als erste unseren neuen Schulungsraum testen. Die spezielle Atmosphäre mit Holzboden und Bogendecke sorgte schnell für ein angenehmes Klima.

Nach der Begrüssung erhöhte eine Einleitung das allgemeine Verständnis des Internets und dessen Aufbau. Ein Schnelldurchgang durch die Geschichte lieferte die Grundlagen des heutigen Internets. Im zweiten Theorieblock erklärten wir die Bedienung des Browsers Netscape. Selbstverständlich wurde auch auf die anderen Bereiche des Internets wie E-Mail (elektronische Post) oder FTP (File Tranfer Protokoll) eingegangen. Damit die graue Theorie auch angewendet werden konnte, standen fünf Computer mit Internet-Anschluss zur Verfügung. Auf allen Computern ist der Browser von Netscape und der Internet Explorer von Microsoft installiert, damit sich jeder wie zu hause fühlt. Erste Surfversuche zeigten schnell, dass zwar sehr viele Informationen gefunden werden aber selten die gesuchten.

Nach der Erklärung der Suchmaschinen und Kataloge fanden sich unsere Surfer schon sehr gut im Datendschungel zurecht. Unsere Übersicht im Intranet zeigte die verschiedenen Suchmaschinen und ihre Möglichkeiten. Ein wenig Übung und fast jede gesuchte Information ist auch auffindbar. Trotz gratis Kaffee waren die frischen

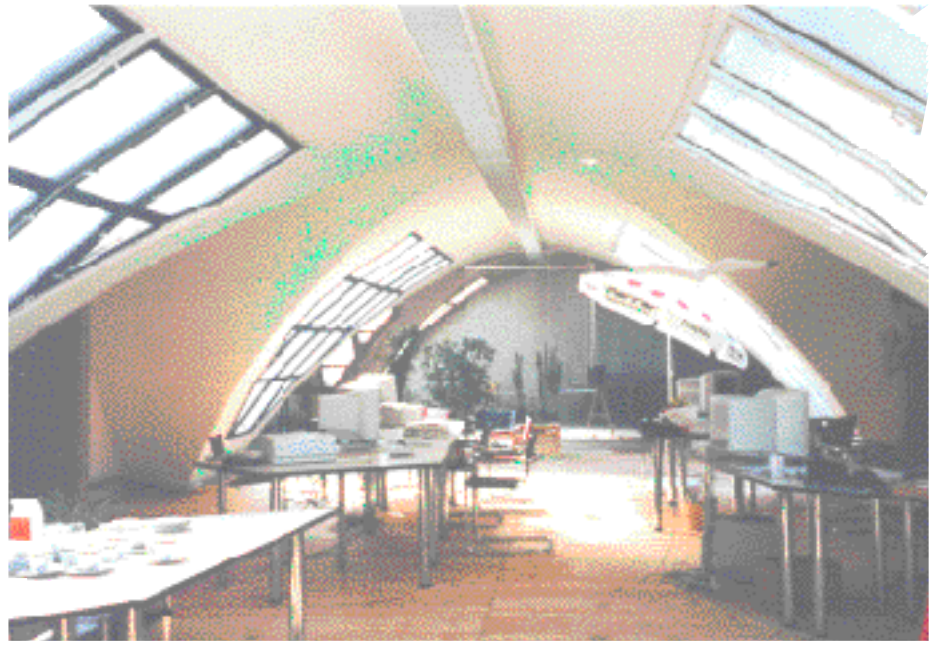

**Der neu eingerichtete Schulungsraum der DropNet AG bietet neben der angenehmen Abiance alle technischen Voraussetzungen.**

Surfprofis nicht mehr von den Maschinen wegzubekommen. Damit die Müdigkeit keine Chance hat, haben sich dann doch noch einige einen Kaffee an den Arbeitsplatz geholt und heftig weitergesucht. Es wurden Blumen bestellt, Ferien gebucht oder einfach nur in der Datenflut gestöbert.

Weil die Nachfrage von solchen Kursen sehr hoch ist, führen wir diesen Kurs noch einige Male durch. Wer weiss, vielleicht möchten Sie auch einmal bei diesem Surferlebnis dabei sein.

Ihr Zubringer auf die Datenautobahn

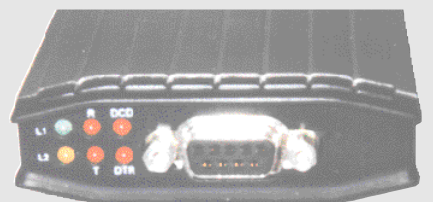

**Der externe Formel ISDN-Adapter für Fr. 295.- (Siehe Seite 8)**

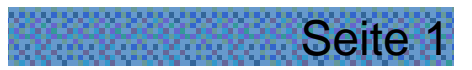

## Suchen im Internet

*Suchten Sie auch schon geziehlt Informationen auf dem Internet? Wenn ja, dann haben Sie sich sicher schon gefragt "Wie finde ich möglichst schnell die richtigen Seiten?". Die Wahl der geeigneten Suchmaschine und viele Tips und Tricks lernen Sie in diesem Workshop kennen.*

### **Wie sieht so ein Abend aus?**

Zur Einstimmung beginnen wir mit einer Einführung ins Thema Internet. Sie lernen wie es aufgebaut ist und wie es uns helfen kann. Wir finden unterdessen sehr viele gute Informationen im Netz. Unter der Adresse www.hotelguide.ch sind etwa 60'000 Hotels weltweit in einer Datenbank erfasst. Dort finden wir die

aktuellen Adressen von Hotels mit Telefon, Fax und E-Mail und natürlich ein Richtwert für den Preis.

#### **Datum**

Die Daten sind so gewählt, dass jeder eine Chance hat einen unserer Kurse zu besuchen. Mit dem ersten Kurs in den Sommerferien sprechen wir besonders

Lehrer und Dozenten an. Diese können dann mit neuem Know-How das neue Semester beginnen.

Wir haben ganz bewusst unterschiedliche Wochentage gewählt. Gerne führen wir diese Kurse auch bei Ihnen in der Schule oder in Ihrer Firma durch. Bitte fragen Sie uns an.

Wir freuen uns auf Ihre Anmeldung.

## **Schulungen der DropNet AG**

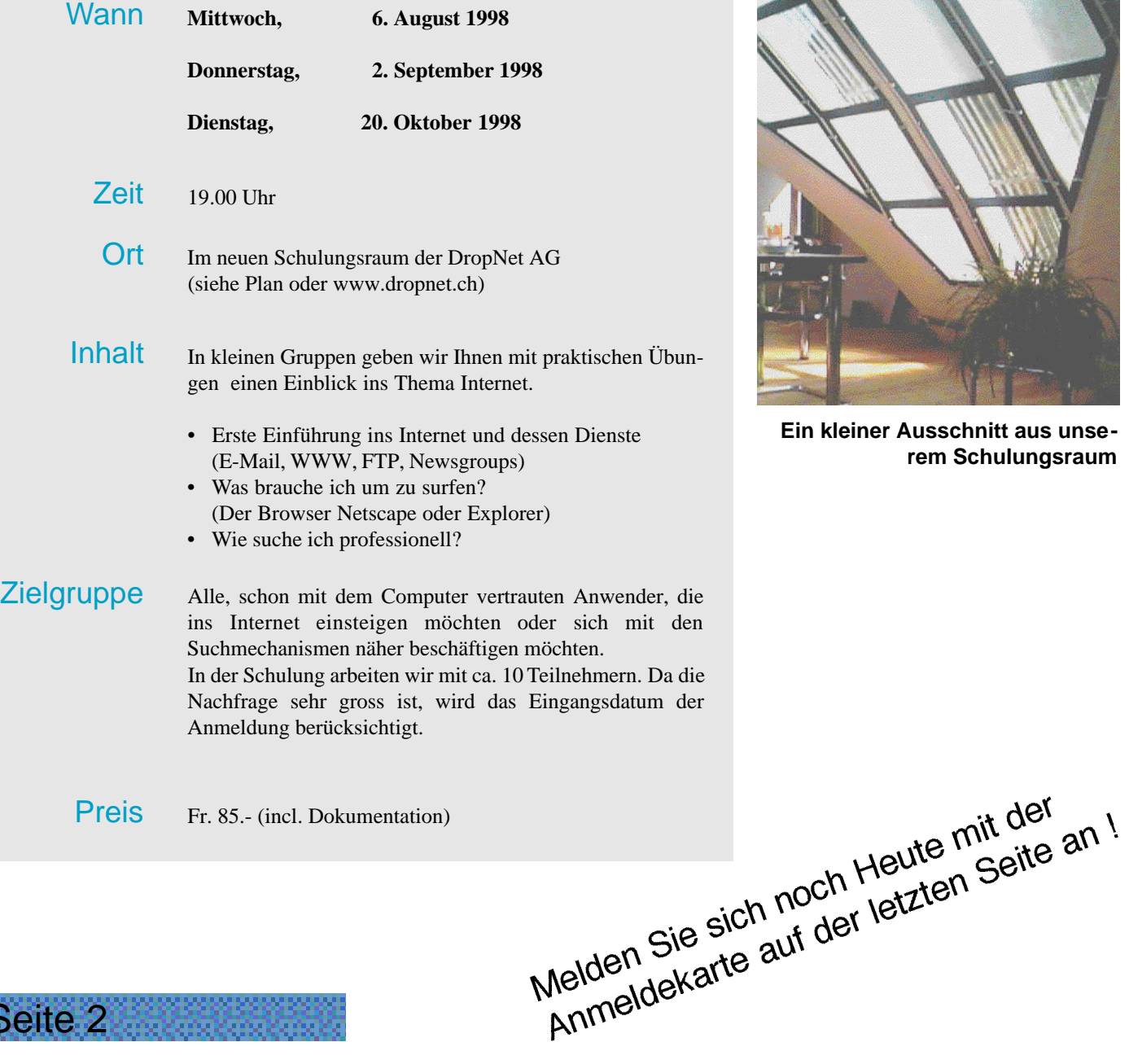

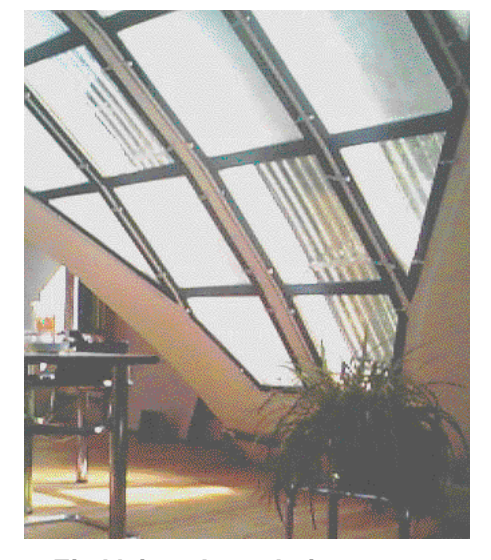

**Ein kleiner Ausschnitt aus unserem Schulungsraum**

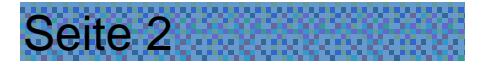

## Suchmaschinenübersicht

*Je mehr Suchmaschinen es gibt, desto wichtiger und schwieriger ist es, den Überblick zu behalten. Unsere Tabelle hilft hier weiter. Mit wenig Erfahrung findet man damit innert nützlicher Frist die gewünschten Informationen.*

m

Je mehr Informationen auf dem Internet vorhanden sind, desto besser müssen auch die Suchcomputer werden. Es gibt bereits über 1000 verschiedene solche Computer, die laufend das Internet absuchen. Diese Fülle von Suchmaschinen und Katalogen erschweren dem Anwender das Finden von Informationen. Da jede Suchmaschine ihren Charakter hat, ist sie für bestimmte Gebiete geeignet. Eine tabellarische Übersicht der wichtigsten Suchmaschinen mit Ihren Eigenschaften finden sie auf unserer Internet-Seite. Diese Seite wird von uns immer auf dem aktuellen Stand gehalten und ist dadurch als Ausgangspunkt für Ihre Suche bestens geeignet. Wenn Sie sich diese Seite als "Lesezeichen" (Bei Microsoft als "Favorit") speichern, dann behalten Sie immer den Überblick.

Da alle Suchmaschinen für Sie kostenlos sind, nimmt es Sie bestimmt Wunder, durch wen diese Computer finanziert

## **Impressum**

## *Chefredaktor*

Peter Schmidt peter.schmidt@dropnet.ch

*Layout*

Stefan Berger stefan.berger@dropnet.ch

## *Herausgeber*

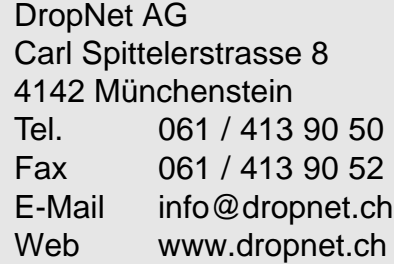

Ihre Übersicht über die wichtigsten Suchmaschinen:

## **www.dropnet.ch/Support/**

**Eine Über**sicht de **wichtigste zehn Such**maschine **hilft mehr als alle zu kennen.**

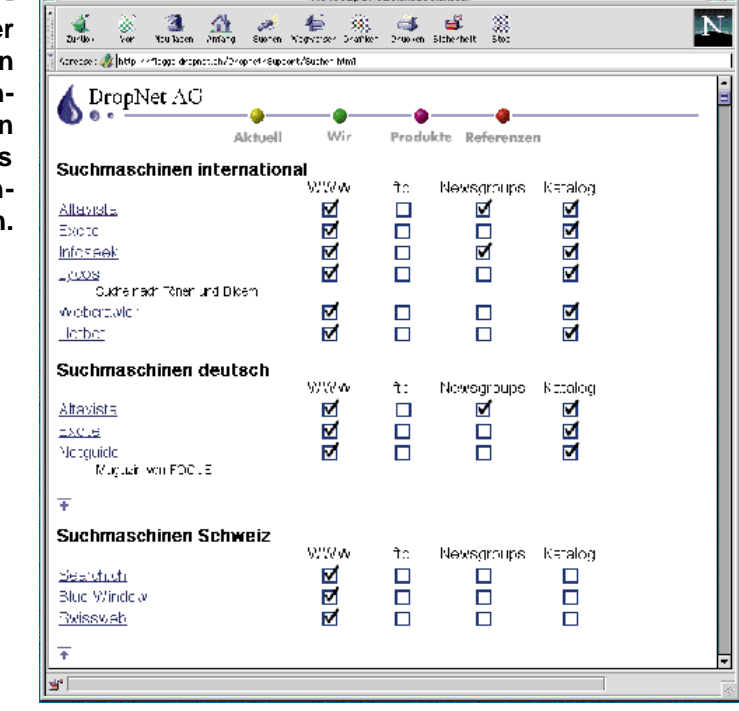

werden. Wie überall ist auch hier die Lösung das Wort Werbung. Mit sogenannten "Bannern" werden auf den Seiten solcher Suchmaschinen Produkte

angeboten. Die Banner sind Werbestreifen aus Bildern oder sehr einfachen Filmen. Klickt der Surfer auf einen solchen Banner, so springt er direkt zur Homepage des Werbenden. Obwohl nur etwa 2% der Surfer diese Banner anwählen, sind sie doch sehr wertvoll, denn die Zielgruppe ist schon vorsortiert. Die Banner werden nämlich je nach eingegebenem Suchbegriff

gewählt. Das heisst, wenn Sie irgend etwas zum Thema Sport suchen, bietet Ihnen die Suchmaschine nicht nur das gewünschte Suchergebnis, sondern auch die entsprechende Webung. Sie werden somit mit Werbung von Sportartikeln beliefert. Bei den meisten Suchmaschinen zahlt der Werbende nicht die Zeit, sondern die Anzahl Besucher auf seiner Homepage.

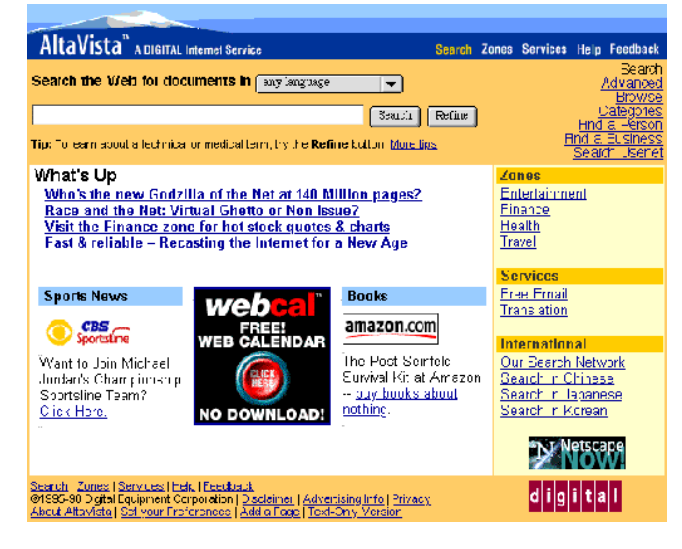

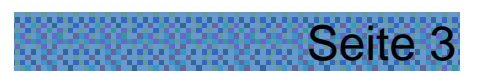

## Papier gegen Internet

*"Als Internet-Firma müssten wir das Papier abschaffen". Dass dies ein Trugschluss ist, wissen wir auch. Darum haben wir einen Farbkopierer mit Schnittstelle zum Computer (RIP) gekauft. Wir machen einzelne Kopien und kleine Serien, bei welchen sich der Druck nicht lohnt.*

## **Unser neuer Druck- und Kopierservice**

Titelblätter, Bilder im Haushalt oder Diplomarbeiten werden immer häufiger farbig kopiert. Es besteht auch oft das Bedürfnis, schnell ein paar Ve rgrösserungen seiner Ferienfotos oder Negative auf Papier zu drucken, damit man sie an seine Freunde weitergeben kann. Oder möchten Sie das Titelblatt der Vereinszeitschrift auffällig schön gestalten?

Trotz Internet drängte sich die Anschaffung eines Kopierers bei uns immer mehr auf. Da wir öfters Kopien für unsere Kunden erstellen, waren wir bei der Auswahl des Kopierers grosszügig.

## **Funktionen!**

Das angeschaffte Gerät des Herstellers AGFA bietet viele Möglichkeiten. Trotz diesen Funktionen ist der

Kopierer einfach zu bedienen. Er bietet, wie die meisten anderen Kopierer, eine Vergrösserungs- und Verkleinerungsfunktion. Wird die Kopie grösser als A3, kann das Bild vom Kopierer in einzelne Teile unterteilt werden. Da diese Teile überlappend kopiert werden, lässt sich das Gesamtbild nahtlos aneinanderfügen. Mit dem Digitalisiertablet können Ausschnitte aus Vorlagen herauskopiert werden oder man wählt damit bestimmte Bereiche der Vorlage, die nicht kopiert werden sollen. Zudem bietet er viele Spezialeffekte, wie Spiegeln, invertieren (Negativ), Scheren oder nur in eine Richtung vergrössern. Auch farbliche Korrekturen sind kein Problem.

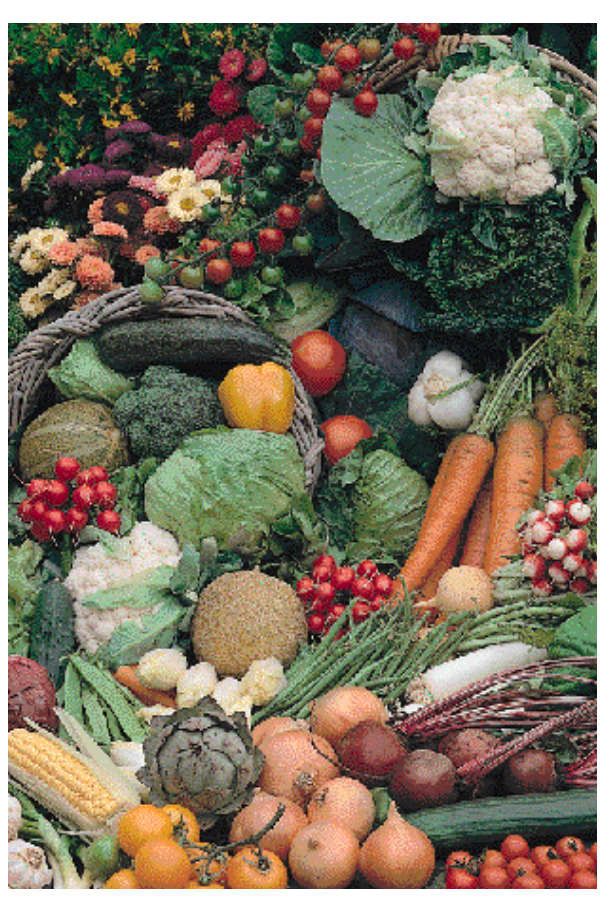

**Überzeugende Druckqualität**

### **Unsere Kopier-Ecke**

Die Kopierecke in unseren Büro wird laufend ausgebaut. Wir haben auch Scanner, Digitalkamera, Farbdrucker bis A3 und alles, was es für eine digitale Bildbearbeitung braucht.

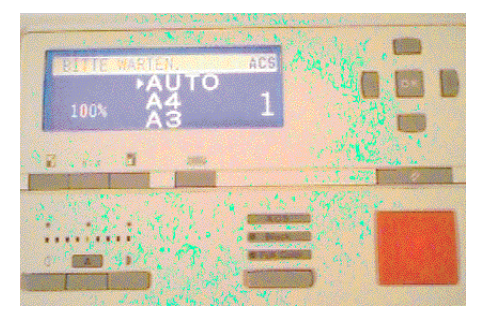

**Die einfache Bedienung**

## **Unsere Stärken**

- Farbkopien bis A3
- Digitaler Druck direkt ab Datei (PDF, XPress, MS Word, Photoshop und viele weitere Formate)
- **Web Printing** http://printing.dropnet.ch (Sie lefern das Dokument direkt
- übers Internet) **Schnell**
- Preiswert auch bei kleinen
- **Mengen** • Laserqualität 400 x 400 dpi
- Ab Dia und Negativ auf Papier
- Mit Digitalisiertablet
- Laminieren
- Heften
- Zuschneiden

Nach dem Kopieren kann das Papier auf die gewünschte Grösse zugeschnitten werden.

Unsere Kunden haben während den Bürozeiten freien Zutritt zur Kopierecke. Bei Fragen helfen wir Ihnen gerne weiter und bieten Ihnen auch einen Kaffee an.

## **Aufträge**

Alle, die nicht schnell vorbeikommen möchten oder können, werden per Post beliefert. Sie senden uns Ihre Dokumente auf Datenträger oder direkt übers Internet zu und wir liefern Ihnen den fertigen Ausdruck per Post.

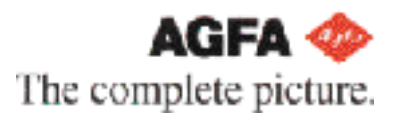

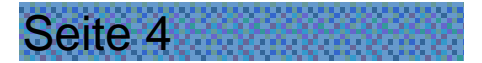

## Papier mit Internet - Web Printing

*Unter Web Printing verstehen wir das Drucken direkt über das Internet. Sie haben so die Möglichkeit, auf einem sehr teuren Farblaserdrucker Ihre Dokumente zu drucken, ohne selber zu investieren. Das gedruckte Dokument liefern wir per Post.*

Unser einfaches Bestellformular auf dem Internet erlaubt auch weniger erfahrenen Surfern das direkte Drucken bei uns. Dabei ist es egal, ob Sie ihr Dokument mit XPress oder einem anderen Programm, wie Microsoft Word, erstellt haben. Auf Wunsch zeigen wir Ihnen gerne, wie über das Internet gedruckt wird.

Wenn Sie als Internet-Adresse (URL) "printing.dropnet.ch" eingeben, gelangen Sie zum Druckservice der DropNet AG. Ein Klick auf den Punkt "Bestellen" und Sie befinden sich auf dem Bestellformular.

### **Das Vorgehen**

1. Als erstes können Sie Ihr bereits erstelltes Dokument (z. B. Titelblatt) auswählen.

2. Im Aufklappmenü "Format" geben Sie an, mit welchem Programm Sie ihr Dokument erstellt haben.

... Alle weiteren Punkte sind so einfach, dass sie keine weitere Erklärung benötigen.

Entsteht trotzdem eine Frage zu ⋒ einem Punkt, so wählen Sie mit der Maus das i-Symbol und schon zeigt Ihnen eine Hilfe-Seite weitere Erklärungen.

Für die Lieferung ihrer Kopien können Sie zwischen dem 1 Tage Service, 2 Tage Service oder dem 1 Wochen Service auswählen. Für den 1 Tage Service berechnen wir einen Zuschlag von Fr. 5.-.

#### **Ideen**

Speziell für Restaurants eignet sich unser Laminier-Service. Die dadurch wasserfesten Menükarten machen einen professionellen Eindruck und sind robust.

Bei Präsentationen im Geschäft hinterlassen qualitativ hochstehende, farbige Ausdrucke einen besonderen Eindruck. Sie können einfach ihre Power Point

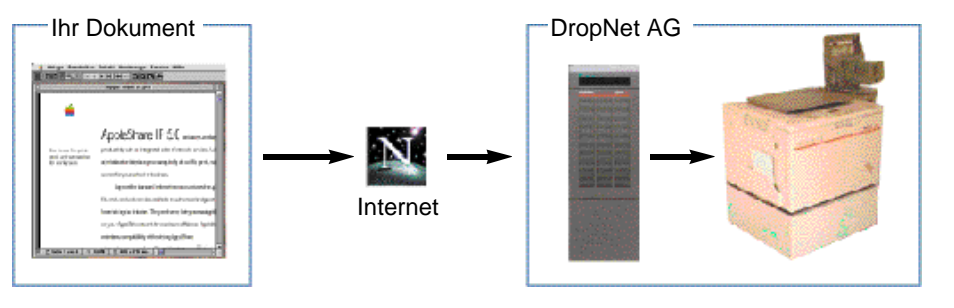

**Wie kommt Ihr Dokument zur DropNet AG**

Präsentation auf der Bestellseite angeben und den Ausdruck auf Folie wünschen.

Kurz danach bringt ihnen die Post die fertigen Folien.

### **Preise**

Eine A4-Farbkopie ab Papier kostet Fr. 1.80. Das Einlesen der Daten vom Internet oder einem Datenträger wie Diskette verrechnen wir mit Fr. 10.-. Da wir mit dem einheitlichen Format "Acrobat PDF" sehr wenig Aufwand haben, können wir die Einlesekosten für dieses Format auf Fr. 5.- reduzieren. Farbfolien im Format A4 liefern wir für Fr. 3.50. Eine detaillierte und vollständige Preisliste finden Sie auf dem Internet.

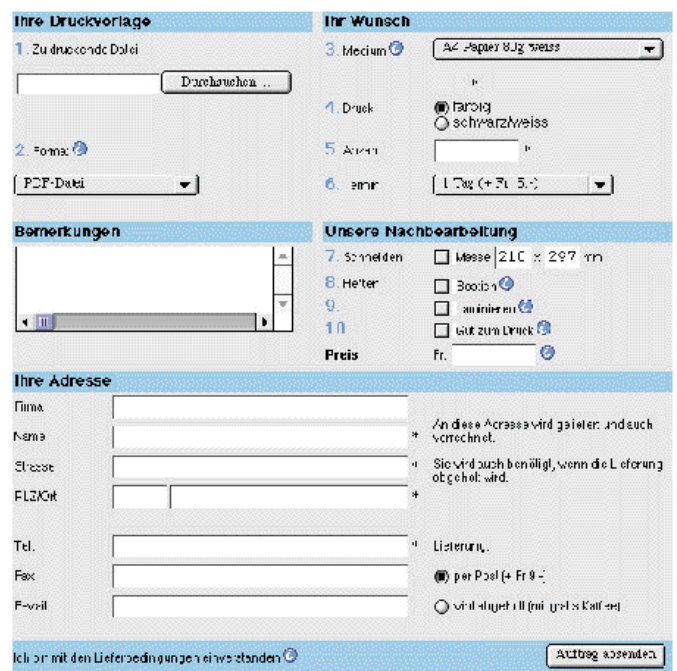

Beschreibung / Datenformate / Preise / Bestellung / / 10 Schritte - und ihr digitaler Ausdruck kommt zu ihnen i

#### **Die Bestellseite auf dem Internet**

Speichern Sie sich im Netscape das folgende Lesezeichen oder im Explorer den Favoriten, damit Sie immer direkten Zugriff auf Ihre Druckerei haben!

## http://printing.dropnet.ch

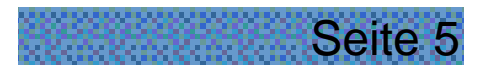

## Unser neues Zuhause

*Kaum ist die Firma DropNet AG geboren und schon wird in das neue Büro eingezogen. Damit wir unsere Schulungen wie geplant in den eigenen Räumen durchführen können, haben wir uns für ein grosses, flexibles Büro entschieden.* 

Mit den ersten Projekten und dem Bedürfnis nach mehreren Computern war unser altes Büro schnell zu klein. Speziell die Idee Schulungen in den eigenen Räumen durchzuführen verlangte grössere Räumlichkeiten.

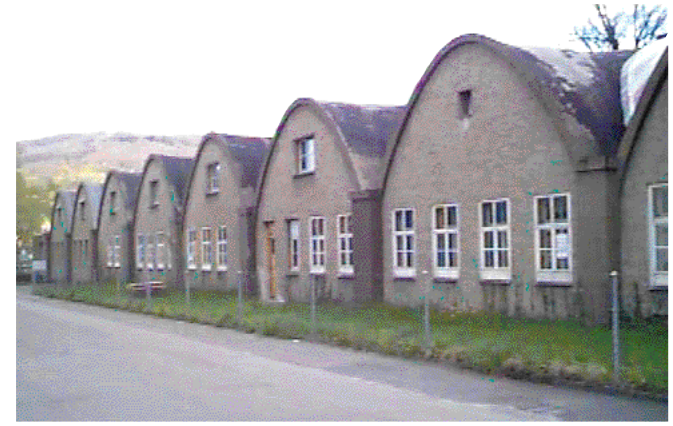

**Die alte Haassche Schriftgiesserei ist der erste Betonbau der Schweiz**

## **Die alte Haassche Schriftgiesserei**

#### **wird wieder in Betrieb genommen!** Ohne speziell zu suchen, haben wir die

Räume in der alten, haasschen Schriftgiesserei entdeckt. Ein kurzes Gespräch mit dem Vermieter und wir waren uns einig.

### **Die Renovation**

Schon lange vor dem Mietvertrag begannen die ersten Arbeiten. Weil das Gebäude seit über 10 Jahren nicht mehr benutzt wurde, waren einige Renovationsarbeiten nötig. Viele Helfer der DropNet AG Familie legten tatkräftig Hand an. Es wurde der Holzboden geschliffen, die Wände neu gestrichen und die Fenster geputzt. Bei den ersten Nachtarbeiten stellte sich heraus, dass auch Licht nicht zu den Fehlinvestitionen zählt. Alle Arbeiten können mehr oder weniger Live über das Internet betrachtet werden.

#### **Einrichtung**

Weiter musste Mobiliar, wie Tische, Stühle, Kopierer und natürlich eine Kaffeemaschine angeschaft werden. Im neuen Büro führen wir jetzt Schulungen und Sitzungen durch und die Kopierecke mit Farbkopierer bietet die Infrastruktur einer Kleinstdruckerei. Dadurch sind wir flexibel und können auch für unsere Kunden Kopierarbeiten durchführen.

#### **Die angenehmen Räume im Innern**

Der Bogenbau gibt den Räumen eine spezielle Atmosphäre. Auch der frisch geschliffene Orginalholzboden bringt ein warmes Klima.

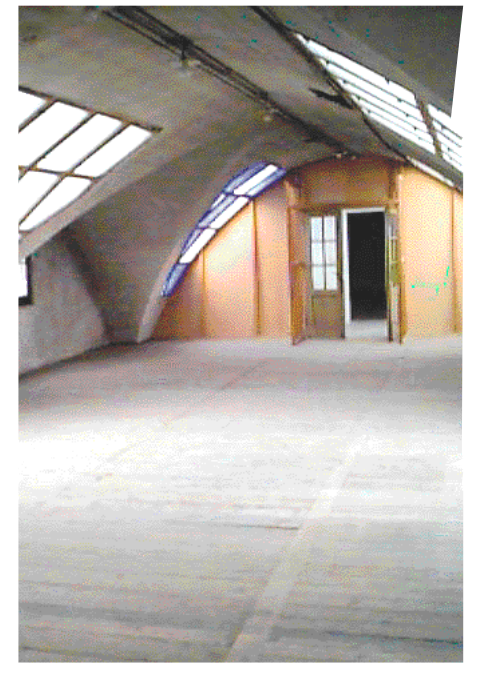

**Die Räume vor der Renovation**

Ausser der Strasse ändert für unsere Kunden nichts. Wir bleiben in Münchenstein und haben weiterhin die gleichen Telefon- und Faxnummern.

**DropNet AG Gutenbergstrasse 1 4142 Münchenstein Tel 061/413 90 50 Fax 061/413 90 52 E-Mail info@dropnet.ch Web www.dropnet.ch**

### **Geschichte**

Wussten Sie, dass die Schrift "Helvetica" hier entstanden ist? Die Haassche Schriftgiesserei war weltweit ein Begriff. Diese aus Blei gegossenen Schriften haten eine besondere Härte und waren deswegen sehr beliebt. Der Name der Strasse (Gutenbergstrasse) kommt vom Erfinder des Drucks.

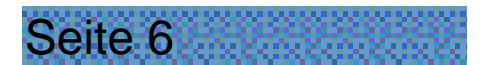

# Eine Kurzgeschichte

*Mit viel Schweiss mussten wir dem alten Bau ein biss chen nachhelfen. Es war so gut wie alles renovations bedürftig.*

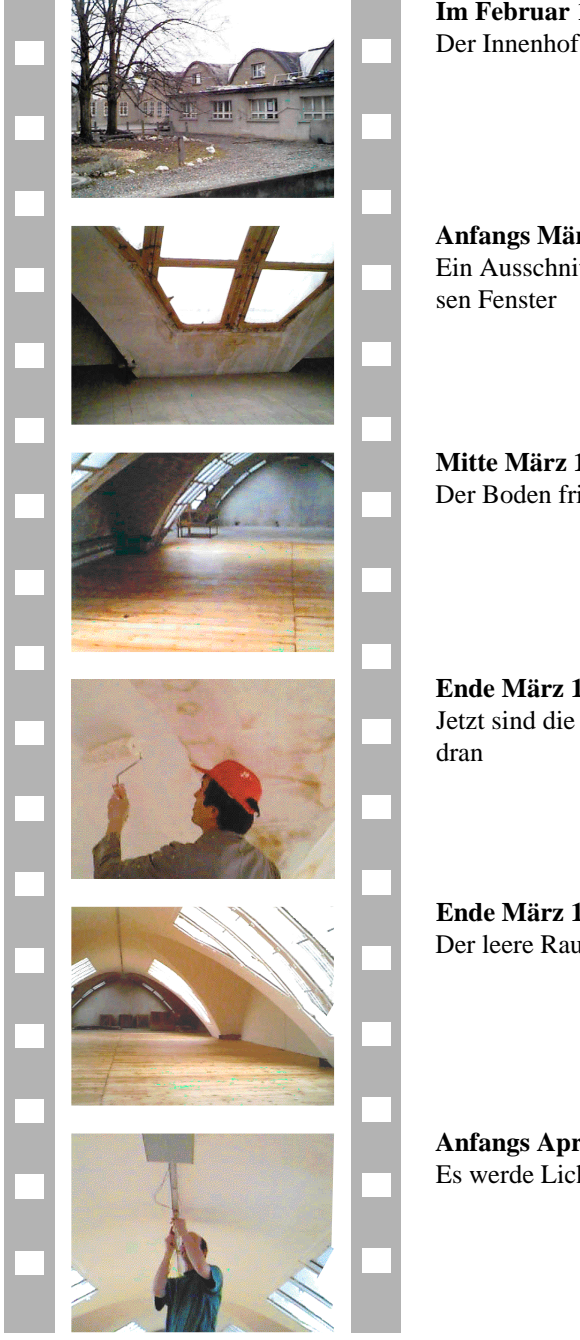

**Im Februar 1998** Der Innenhof

**Anfangs März** Ein Ausschnitt der gros-

**Mitte März 1998** Der Boden frisch geölt

**Ende März 1998** Jetzt sind die Wände

**Ende März 1998** Der leere Raum

**Anfangs April 1998** Es werde Licht!

## **Wie man uns findet**

Der Anfahrtsplan zeigt Ihnen einen Ausschnitt aus der Münchensteinerkarte. Mit dem Auto ist Münchenstein von Basel über die Autobahn J18 in Richtung Delemont gut erreichbar. Die Ausfahrt Reinach Nord ist der direkteste Weg und auch auf dem Anfahrtsplan eingezeichnet.

Mit dem Tram wählt man die Linie 11 und steigt bei der Station Heiligholz aus. In wenigen Gehminuten haben Sie uns erreicht. Es besteht auch die Möglichkeit mit dem Zug bis Münchenstein zu fahren. Vom Bahnhof aus sind es etwa 15 Minuten zu Fuss bis zur DropNet AG. Gerne kommen wir Sie am Bahnhof abholen.

> DropNet AG Gutenbergstrasse 1 4142 Münchenstein

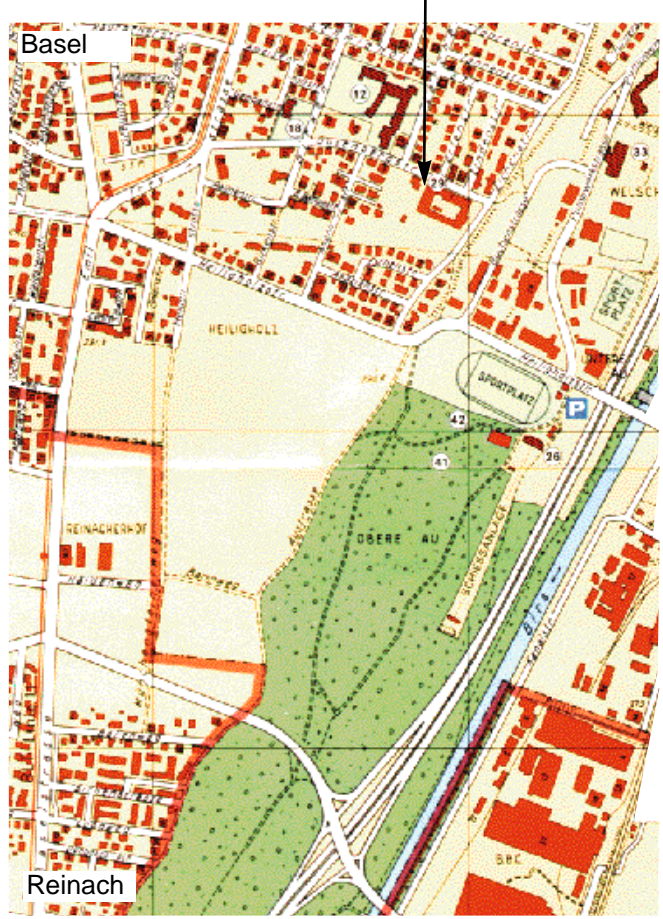

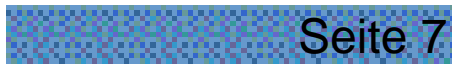

## Mit ISDN ins Netz

*Wollten Sie schon immer schnell auf dem Internet surfen? Unser Formel Modem macht Ihnen den Weg auf die Datenautobahn auf einfachste Weise frei.* 

Unser Formel-Modem bietet Ihnen die einfachste Lösung zu einem unschlagbaren Preis. Als externer Terminal-Adapter wird es einfach über die serielle Schnittstelle mit dem Computer verbunden und auf der anderen Seite in den S-Bus des ISDN-Anschlusses eingesteckt. Ein kleines Stecker-Netzteil versorgt den Adapter mit Strom. Die kleinen Abmessungen und der unkomplizierte Betrieb ermöglichen den Einsatz mit portablen Computern wodurch die Anschaffung der teuren PC-Karte entfällt. Bevor Sie mit Ihrem Notebook auf ISDN-Tour gehen, prüfen Sie, ob Sie auch überall einen ISDN-Anschluss finden. Noch hat nicht jedes Hotel und nicht jede Firma entsprechende Leitungen zur Verfügung.

#### **Kompatibel**

Durch eine Reihe von B-Kanal-Protokollen auf der ISDN-Seite findet der Terminal-Adapter Anschluss an alles, was an Online-Diensten Rang und Namen hat. Das V.120-Protokoll verbindet Sie zum Beispiel mit Compuserve. ISDN-Mailboxen stehen Ihnen per X.75 offen. Mit X.75 sind Sie auch bei AOL ein gerngesehener Gast. Auch wenn Ihr Internet-Provider das Protokoll "PPP asynchron to synchron" bevorzugt, sind Sie mit dem Formel-Adapter dabei. Das gleiche Protokoll ist übrigens auch hervorragend geeignet, wenn Sie von unterwegs auf das Netz Ihrer Firma zugreifen wollen.

Auf der Seite zum Computer findet der Formel-Adapter zu jeder Hardware Anschluss, welche eine serielle Schnittstelle besitzt. Dadurch ist er auch bestens am Mac, Atari, Amiga und unter Linux voll funktionsfähig. Die Hayes kompatiblen AT-Befehle werden fast von jeder Kommunikationssoftware unterstützt. Ihre alten Programme können somit sofort auch mit ISDN arbeiten.

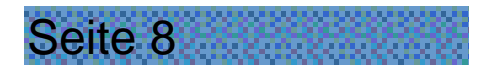

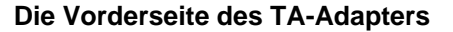

### **Alles dabei**

Wie zu erwarten, ist beim Formel-Terminal-Adapter alles dabei, was es für den Betrieb benötigt. Das ISDN-Kabel für den S-Bus und das serielle Kabel zum Mac oder PC ergänzen das Paket.

#### **Software**

Für Windows-Computer werden diverse Kommunikationsprogramme mitgeliefert. Weiteren Support erhalten Sie über unsere Internet-Seite unter: www.dropnet.ch

#### **Lieferumfang**

- Formel-Terminal-Adapter
- **Handliches** Steckernetzteil
- Serielles Kabel für Mac oder PC
- Handbuch
- Diverse Kommunikationssoftware

Unschlagbarer Preis: Fr. 295.-

## **Technische Daten**

**Garantie** 12 Monate **BZT-Nummer** D127 874H **Gewicht** 140g

**Typ** ISDN-Terminal-Adapter **Anschluss** Serielle Schnittstelle mit 1'200 ... 115'200 Bit/s **D-Kanal-Protokolle** DSS1-Protokoll (Euro ISDN) **B-Kanal-Protokolle** Synchron PPP, X.75, T.70NL (T-Online), V120 **Zulassungen** Deutsche BZZ-Zulassung, europäische Zulassung **Abmessungen** 123mm x 71mm x 22mm

Beachte: Weil es sich beim Formel TA-Adapter um ein vollständig digitales Gerät handelt, kann mit analogen Faxgeräten und Modems nicht kommuniziert werden.

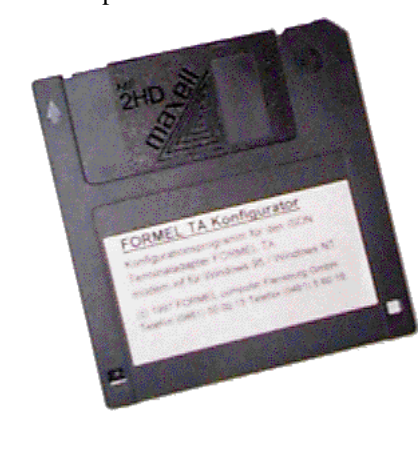

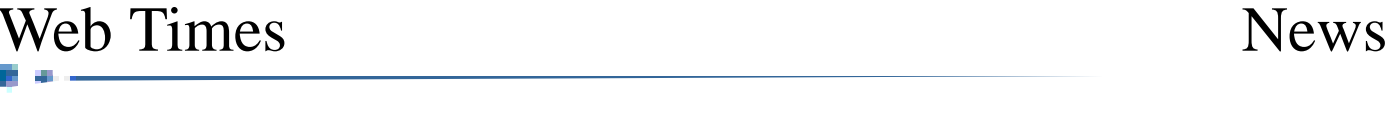

## Das Projekt Actifit

*Ein Internet-Auftritt ist mehr als nur ein paar Seiten gestalten. Hier zeigen wir, wie der Internet-Auftritt der Firma Actifit Fitness AG entstanden ist.*

Hier wird das Vorgehen und die Gedanken eines Projekts beschrieben, das wir für ein Fitnesstudio ausführten. Für eine erfolgreiche Arbeit ist eine gute und umfassende Planung unumgänglich. Bei einem Internet-Auftritt stehen die folgenden Punkte im Vordergrund:

### **Design**

Jede Firma hat ihr eigenes und ganz individuelles Auftreten. Dieser Stil ist normalerweise auf Briefpapier, Prospekten, Datenblättern, Visitenkarten etc. einfach zu erkennen.

Warum nicht auch im Internet-Auftritt.

### **Benutzerfreundlichkeit**

Ein Internet-Auftritt soll für einen Besucher kein Irrgarten sein. Der Besucher soll jederzeit genau wissen, welches Angebot er zur Zeit anschaut, er soll die Möglichkeit haben, mit wenigen Mausklicks ein weiteres Angebot nach seiner Wahl auszuwählen. Eine gute Internet-Seite bietet ebenfalls die Möglichkeit, jederzeit zur Startseite zurückzukehren.

Starr vorgegebene Abläufe, bei denen man eine Anzahl Seiten durchlaufen muss, sollten vermieden werden. Solche Abläufe eignen sich höchstens zum Betrachten einer Photogalerie.

Zur Benutzerfreundlichkeit zählt auch, dass eine Internet-Seite unabhängig vom verwendeten Browser oder Betriebssystem ohne Probleme besucht werden kann. Nichts ist ärgerlicher, als wenn ein Netscape-Surfer mit der Meldung konfrontiert wird, dass die schon lange gesuchte und endlich gefundene Seite nur mit dem Microsoft Internet Explorer Version 4 alle ihre Geheimnisse enthüllt.

Richtlinien, wessen Programmierelemente keine Probleme machen, findet man in den HTML-Spezifikationen. Jeder Browser kann Dokumente, die nach diesen Richtlinien programmiert wurden,

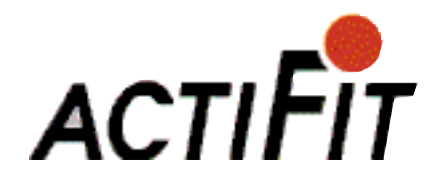

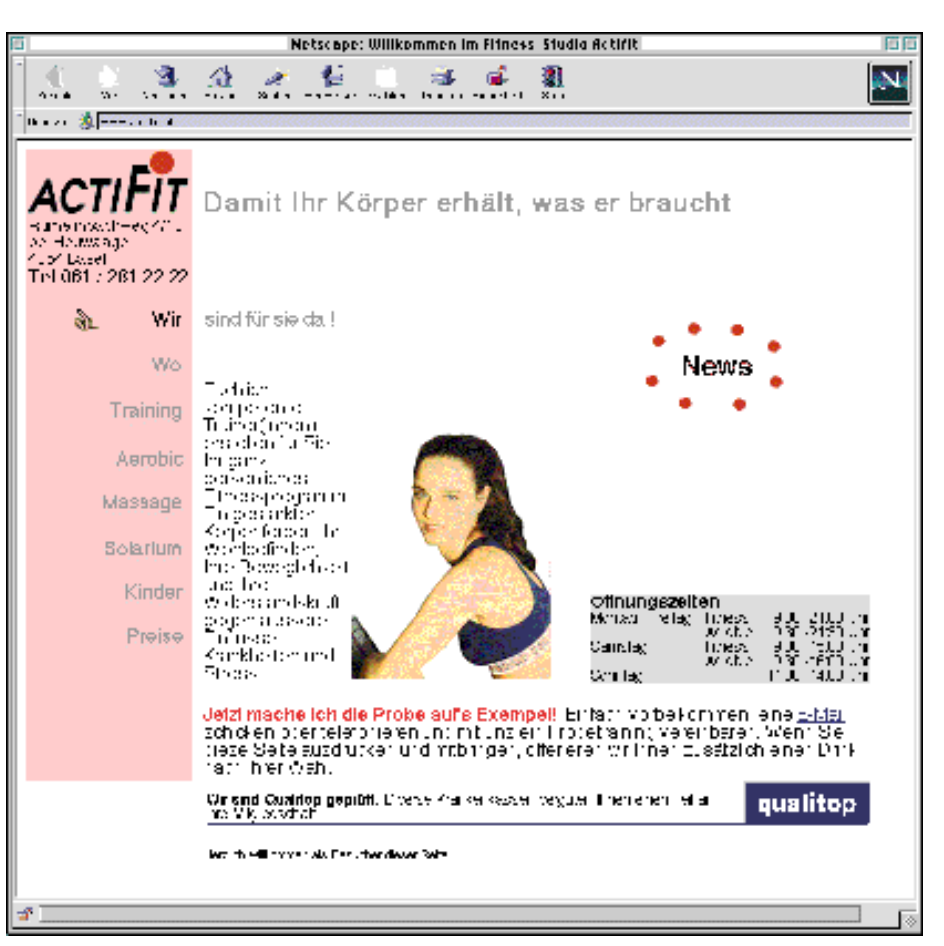

**Die Titelseite der Firma Actifit Fitness AG**

problemlos darstellen. Zur Zeit ist die neue HTML Spezifikation 4 aktuell. Da noch viele ältere Browser in Verwendung sind (Netscape Version  $2 + 3$ , Internet Explorer Version 3), nehmen wir die bis anhin gültige HTMLSpezifikation 3.2 als Referenz für unsere Arbeit.

#### **Ladezeit**

Ein ganz wesentlicher Punkt im Umgang mir dem Internet ist die Geschwindigkeit, mit der die Seiten auf den eigenen Computer geladen werden. Bekannterweise ist die Infrastruktur des Internet meistens überlastet, ausser man ist um 3 Uhr Morgens unterwegs. Obwohl der Provider kräftig am Ausbauen ist, behauptet er jedenfalls in seinen regelmässigen Info-Mails, dass der Begriff WWW World Wide Waiting

besser zutrifft als World Wide Web.

Als Programmierer von Internet-Seien kann man recht viel dazu beitragen, dass keine lange Ladezeiten entstehen.

Mit all diesen Punkten vor Augen machten wir uns an einen ersten Entwurf für die Seiten "unseres" Fitnesstudios.

Der Ablauf des Projekts verlief folgendermassen:

**1** Erstes Gespräch mit dem Kunden. Wir besuchten das Fitnesstudio und unterhielten uns mit unserem Kunden. Dabei erhielten wir einen ersten Eindruck vom gewünschten Internet-Auftritt. Erste Ideen zum zukünftigen Internet-Präsenz wurden diskutiert und ein ungefährer Rahmen abgesteckt.

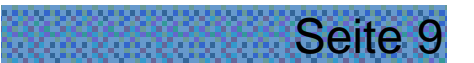

Web Times Projekte

**2** Wir erstellten unsere Offerte mit einer genauen Angabe zur Anzahl Seiten und dem Programmieraufwand. Die Offerte enthielt auch eine Auflistung der zukünftigen Kosten.

**3** Bei einem weiteren Gespräch stellten wir unser Projekt vor und nach einigen kleinen Änderungen erhielten wir den Auftrag.

**4** Das bedeutete Arbeit für uns.

### **Die Titelseite**

Auf diese Seite kommt ein Besucher wenn er die Adresse "www.actifit.ch" eintipt oder über eine Suchmaschine das Fitnesstudio Actifit findet.

Als erster Kontaktpunkt sollte auf dieser Seite natürlich schon alles, was Actifit zu bieten hat, stehen. Weil das natürlich nicht möglich ist, müssen Unterseiten zu bestimmten Themenbereichen hinzukommen. Auf der Hauptseite sollte die Navigation zu weiteren Unterseiten bereits erkennbar sein.

Die Navigation haben wir links im Fenster untergebracht. Das jeweils aktuelle Unterthema ist farblich markiert. Wenn man mit der Maus über die Navigationsfläche fährt, wechselt das Unterthema die Farbe, wenn man dann klickt, gelangt man dorthin. Für diesen E ffekt ist JavaScript, eine weitere Programmiersprache, zuständig. Da sie ebenfalls nicht mit allen Browseren problemlos zusammenarbeitet, kommen nur Benutzer der Browser Netscape >= Version 3 und Internet Explorerer >= Version 4 in den Genuss dieser kleinen Spielerei. Auf die Funktion der Navigation hat das keinen Einfluss. Ein Magnet sollte ebenfalls das animierte Logo "News" sein. Wer darauf klickt kommt zur Seite, auf der das gerade aktuelle Angebot vorgestellt wird.

### **Das Unterthema Aerobic**

In diesem Unterthema wird der Aerobic Stundenplan vorgestellt. Da jeder Tag ein anderes Programm hat, ist eine weitere Navigationsmöglichkeit durch eine einfache Liste der Wochentage gegeben.

Seite 10

Ein Klick auf das kleine rote Infosymbol gibt eine genaue Beschreibung des Trainingsangebots.

Da das Traningsangebot jederzeit wechseln kann, ein neues Angebot kommt dazu oder eines ist nicht mehr gefragt, genügt eine einfache Liste nicht mehr. Um diesem Umstand gerecht zu werden bietet sich eine Auswahlliste an. In diese Liste kann sehr einfach ein neues Angebot hinzugefügt oder entfernt werden.

Weil diese Navigation nur mit Hilfe von JavaScript möglich ist, gibt es links und rechts einen Pfeil der einem zum alphabetisch vorigen oder nächsten Angobot führt. Diese Auswahl ist nach HTML Spezifikation 3.2 mit jedem Browser problemlos. Besuchen Sie das Fitness Studio Actifit unter www.actifit.ch.

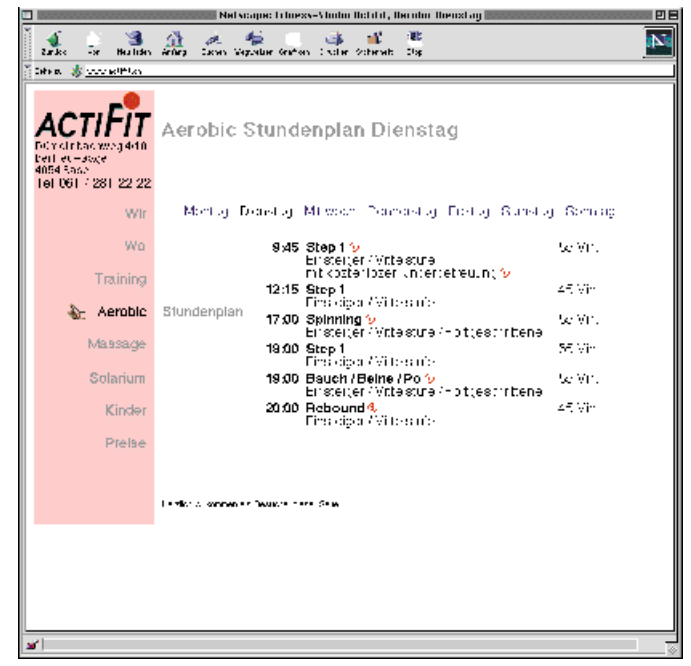

**Die Seite Aerobic**

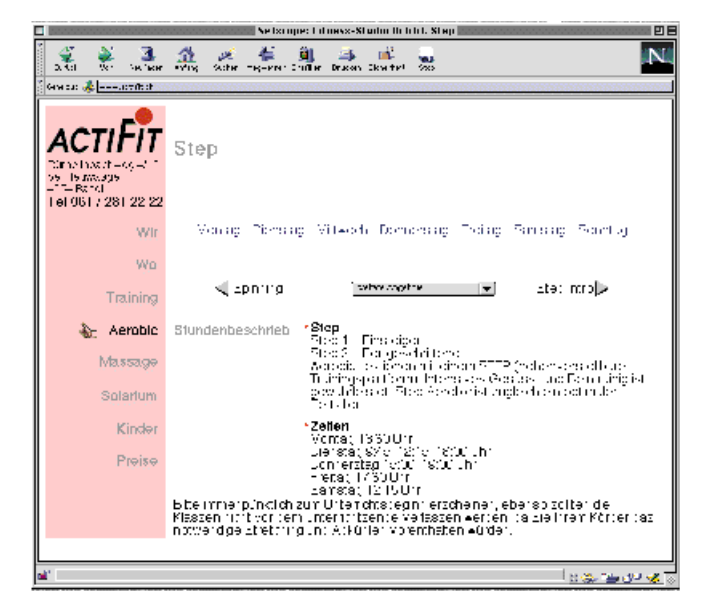

**Das Programm Step**

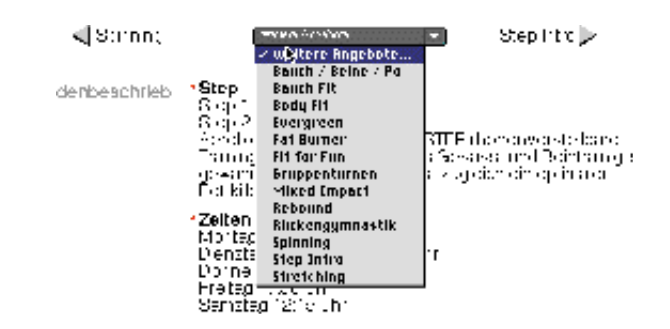

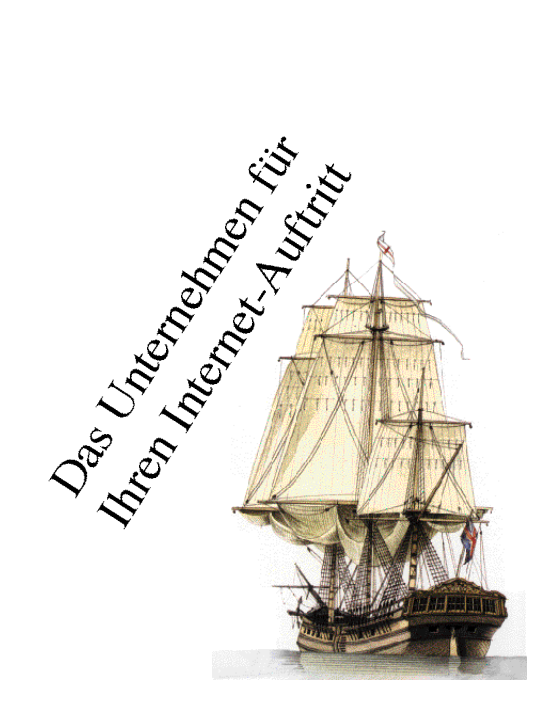

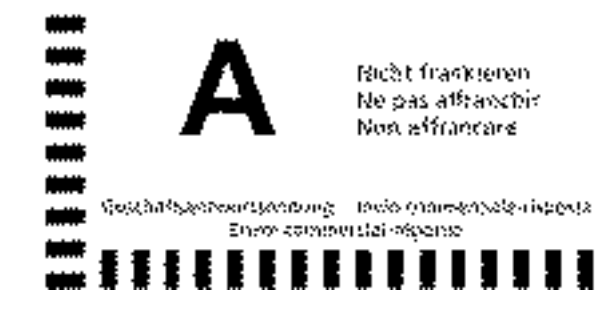

**DropNet AG Gutenbergstrasse 1 4142 Münchenstein**

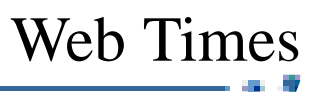

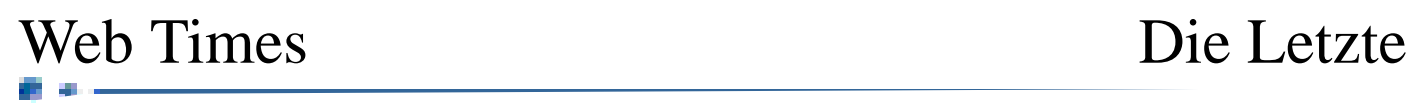

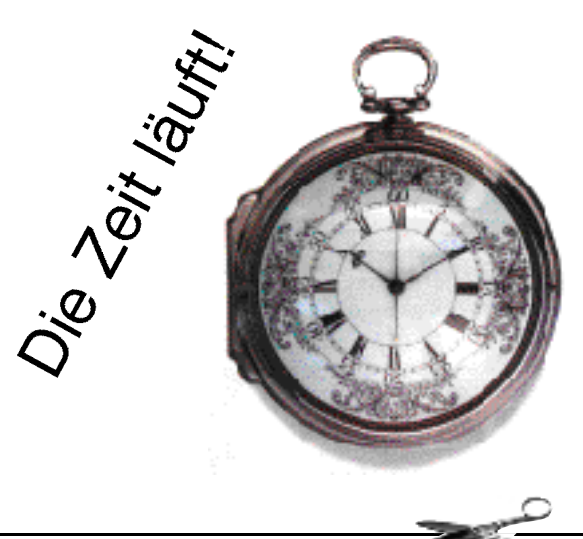

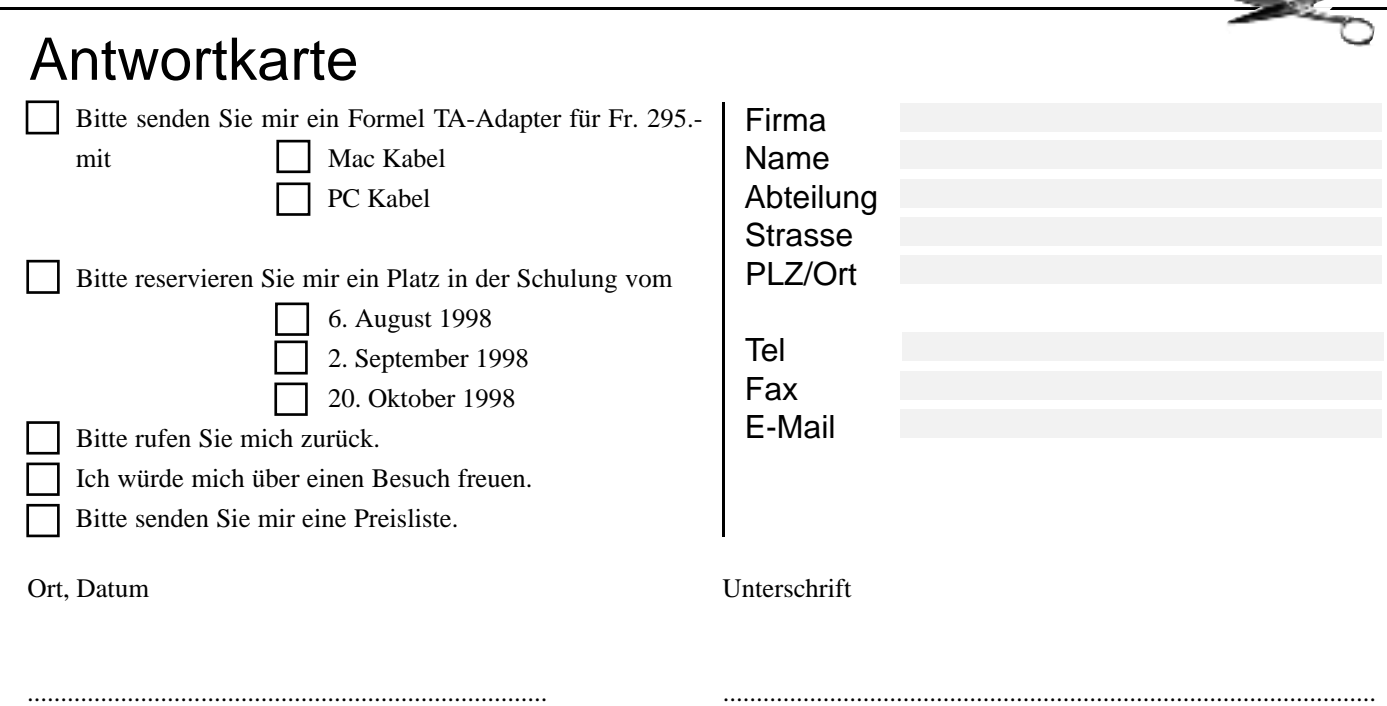